#### **Entregable:** E10-E41 **Valoración A14-A41**

#### **1.- Objetivos**

Esta tarea ha consistido en reproducir un análisis de exoma de cáncer humano con llamada de variantes de tipo SNP/Indel usando el pipeline BWA-GATK-MUTECT (Li and Durbin 2009; McKenna, 2010; DePristo, 2011; Cibulskis et al 2013). Para la anotación de las variantes se usó la herramienta VEP de Ensembl (McLaren et al. 2016). En paralelo se usó dicho material para hacer un testado completo de todas las funciones de VariantSeq incluyendo las capacidades del sistema experto.

Este reporte de valoración de la actividad A14-A41 es parte material del entregable E10-E41.

#### **2.- Material y métodos.**

Los métodos empleados en esta prueba de concepto son los mismos usados en el artículo de investigación relacionado con este material (Trilla-Fuertes, et al. 2020).

Para llevar a cabo el análisis las muestras de cáncer se obtuvieron 5 muestras de cáncer a partir del SRA archive del NCBI que se detallan en tabla 1.

Concretamente se uso las siguientes librerías descargadas a partir del Bioproject accesible en esta URL https://www.ncbi.nlm.nih.gov/bioproject/PRJNA573670

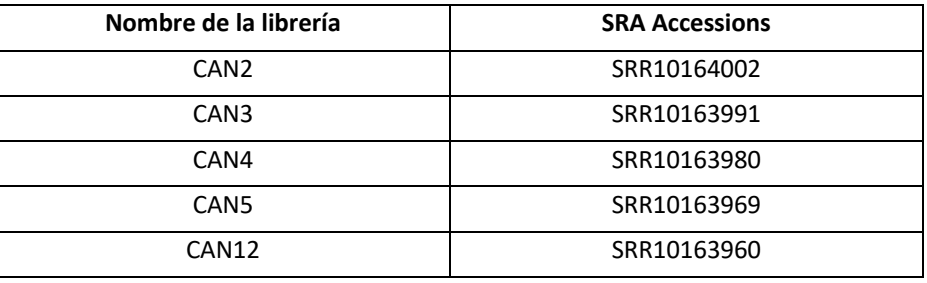

**Tabla 1:** Muestras de exoma

También se requirió el Resource Bundle de GATK para el release Hg19 que está disponible aquí https://gatk.broadinstitute.org/hc/en-us/articles/360035890811-Resource-bundle. También se requirió un fichero de intervalos basados en el sistema de captura seqCap VCRome V2 para exoma humano y un panel de normales (PON).

El fichero de intervalos puede ser descargado desde la siguiente URL:

https://sequencing.roche.com/en/support-resources/discontinued-products/seqcap-ez-hgscvcrome.html

El fichero PON se puede descargar desde este link:

https://ecampus.biotechvana.com/pluginfile.php/988/mod\_folder/content/0/HPON.vcf?force download=1

#### **3.- Resultados de la valoración y material resultante**

Todas las pruebas se realizaron tanto sobre las versiones RAP y RCP de la aplicación VariantSeq. Para facilitar de la realización de la prueba de concepto y dado que este material es de naturaleza big data, se ha habilitado un acceso FTP para acceder mediante el siguiente usuario anónimo y password y una carpeta con los entregables de esta prueba de concepto A14-A41 junto con otras asociadas al entregable E10-E41. Para acceder a dicho FTP recomendamos Filezilla que puede descargarse gratuitamente en https://filezilla-project.org. Las credenciales para acceder son concretamente las siguientes:

**Servidor FTP:** biotechvana.uv.es **Usuario:** DIGITAL **Password:** DiGi\_19\_21\*

En concreto se debe acceder a la carpeta **01\_valoracion\_actividad\_A14\_A41\_VariantSeq** donde se podrá encontrar:

- Carpeta step-by-step.
- Carpeta pipeline.

Para poder visualizar correctamente los resultados deben de descargarse al escritorio. Nótese que se ha creado una carpeta por modo de ejecución debido a que los resultados obtenidos en ambas versiones de la aplicación (RAP y RCP) son exactamente iguales y evitamos de esta forma la duplicidad de resultados. Este material se estructura de la siguiente manera:

En la carpeta step-by-step que contiene los resultados de la ejecución del protocolo SNP/Indels, se pueden encontrar las siguientes subcarpetas:

- **00 raw data**: carpeta donde se depositan los archivos fasto sin procesar.
- **01\_quality\_analysis:** carpeta donde se depositan los resultados del análisis de calidad.
- **02\_preprocessed\_reads**: carpeta donde se depositan los resultados del pre-procesado
- **03 refseq:** carpeta donde se depositan los siguientes ficheros correspondientes al genoma humano (hg19), archivos de *training*, listado de intervalos y panel de genes normales (PON).
- **04\_ mapping:** carpeta donde se depositan los resultados del mapeo.
- **05\_addreplacegroups:** carpeta donde se depositan los resultados del post-procesado correspondientes a: AddReplaceGroups
- **06\_MarkDuplicates:** carpeta donde se depositan los resultados del post-procesado correspondientes a: Markduplicates.
- **07\_BSQR:** carpeta donde se depositan los resultados del post-procesado correspondientes a: BSQR.
- **08\_variant\_calling:** carpeta donde se depositan los archivos de resultados vcf de la llamada de variantes.
- **09\_Variant\_filtering:** carpeta donde se depositan los archivos de resultados vcf del filtrado de variantes.
- **10\_annotation:** carpeta donde se depositan los archivos de resultados html y archivos de texto de la anotación de variantes.

En la carpeta pipeline: contiene los resultados de la ejecución del modo pipeline , se pueden encontrar las siguientes subcarpetas:

- **01\_FASTCQ** carpeta donde se depositan los resultados del análisis de calidad.
- **02\_CUTADAPT**: carpeta donde se depositan los resultados del pre-procesado procedentes de CUTADAPT
- **03\_PRINSEQ**: carpeta donde se depositan los resultados del pre-procesado procedentes de PRINSEQ.
- **04\_FASTQC**: carpeta donde se depositan los resultados del segundo análisis de calidad tras el pre-procesado.
- **05\_Bwa:** carpeta donde se depositan los resultados del mapeo.
- **05\_addreplacegroups:** carpeta donde se depositan los resultados del post-procesado correspondientes a: AddReplaceGroups
- **06\_MarkDuplicates:** carpeta donde se depositan los resultados del post-procesado correspondientes a: Markduplicates.
- **07\_BSQR:** carpeta donde se depositan los resultados del post-procesado correspondientes a: BSQR.
- **08\_variant\_calling:** carpeta donde se depositan los archivos de resultados vcf procedentes de la llamada de variantes.

#### **4.- Testado de las funciones de VariantSeq**

Los pasos reproducidos para realizar el análisis de exoma fueron los siguientes:

- Modo de ejecución: STEP-BY-STEP
	- 1. Quality analysis: FASTQC (Andrews 2016)
	- 2. Preprocessing: PRINSEQ (Schmieder and Edwards 2011)
	- 3. Mapping: Mapping DNA  $\rightarrow$  Bwa (Li and Durbin 2009)
	- 4. Postprocessing: Picard tools → AddReplaceReadGroups (Wysoker, et al. 2011)
	- 5. Postprocessing: Picard tools  $\rightarrow$  MarkDuplicates (Wysoker, et al. 2011)
	- 6. Postprocessing: GATK tools → BQSR (McKenna, et al. 2010; DePristo, et al. 2011; Cibulskis, et al. 2013)
	- 7. Variant Calling: Mutect2 (McKenna, et al. 2010; DePristo, et al. 2011; Cibulskis, et al. 2013)
	- 8. Variants Filtering: GATK Cross-Sample contamination (McKenna, et al. 2010; DePristo, et al. 2011; Cibulskis, et al. 2013)
	- 9. Variants Filtering: GATK FilterMutectCalls (McKenna, et al. 2010; DePristo, et al. 2011; Cibulskis, et al. 2013
	- 10. Annotation: VEP Variant Effect Prediction (McLaren, et al. 2016)

Modo de ejecución: PIPELINE

Muestras: Pair-End

- 1. Quality analysis: FASTQC (Andrews 2016)
- 2. Preprocessing: PRINSEQ (Schmieder and Edwards 2011)
- 3. Mapping: Bwa (Li and Durbin 2009)

Variant type: Somatic

- 4. Postprocessing: Picard tools → AddReplaceReadGroups (Wysoker, et al. 2011)
- 5. Postprocessing: Picard tools → MarkDuplicates (Wysoker, et al. 2011)
- 6. Postprocessing: GATK tools → BQSR (McKenna, et al. 2010; DePristo, et al. 2011; Cibulskis, et al. 2013)
- 7. Variant Caller: GATK Mutect2 (McKenna, et al. 2010; DePristo, et al. 2011; Cibulskis, et al. 2013)

De forma adicional y aunque no forma parte de este entregable, hemos aprovechado esta prueba de concepto para crear un tutorial de uso en el análisis de variantes con VariantSeq. Pueden acceder al tutorial de VariantSeq en el siguiente enlace https://ecampus.biotechvana.com/course/view.php?id=19

A continuación, se presentan dos tablas detalladas con las pruebas realizadas a la aplicación VariantSeq en los dos modos de ejecución (step-by-step y pipeline) tanto en versión RAP como versión RCP. Por simplicidad se añade una tabla común a ambas versiones disponibles de la aplicación ya que están compuestos por las mismas herramientas.

### **Tabla 2. Step-by-step mode**

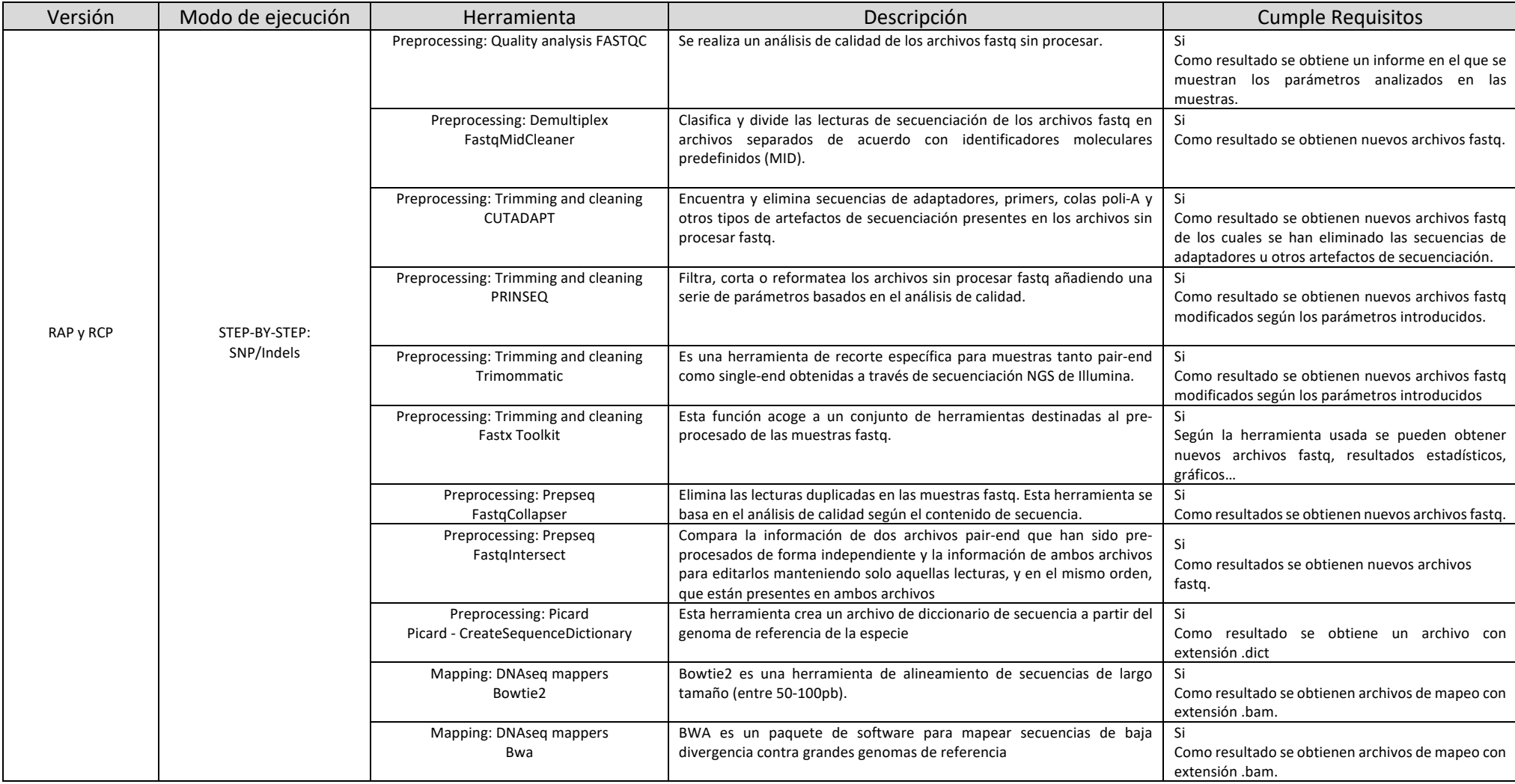

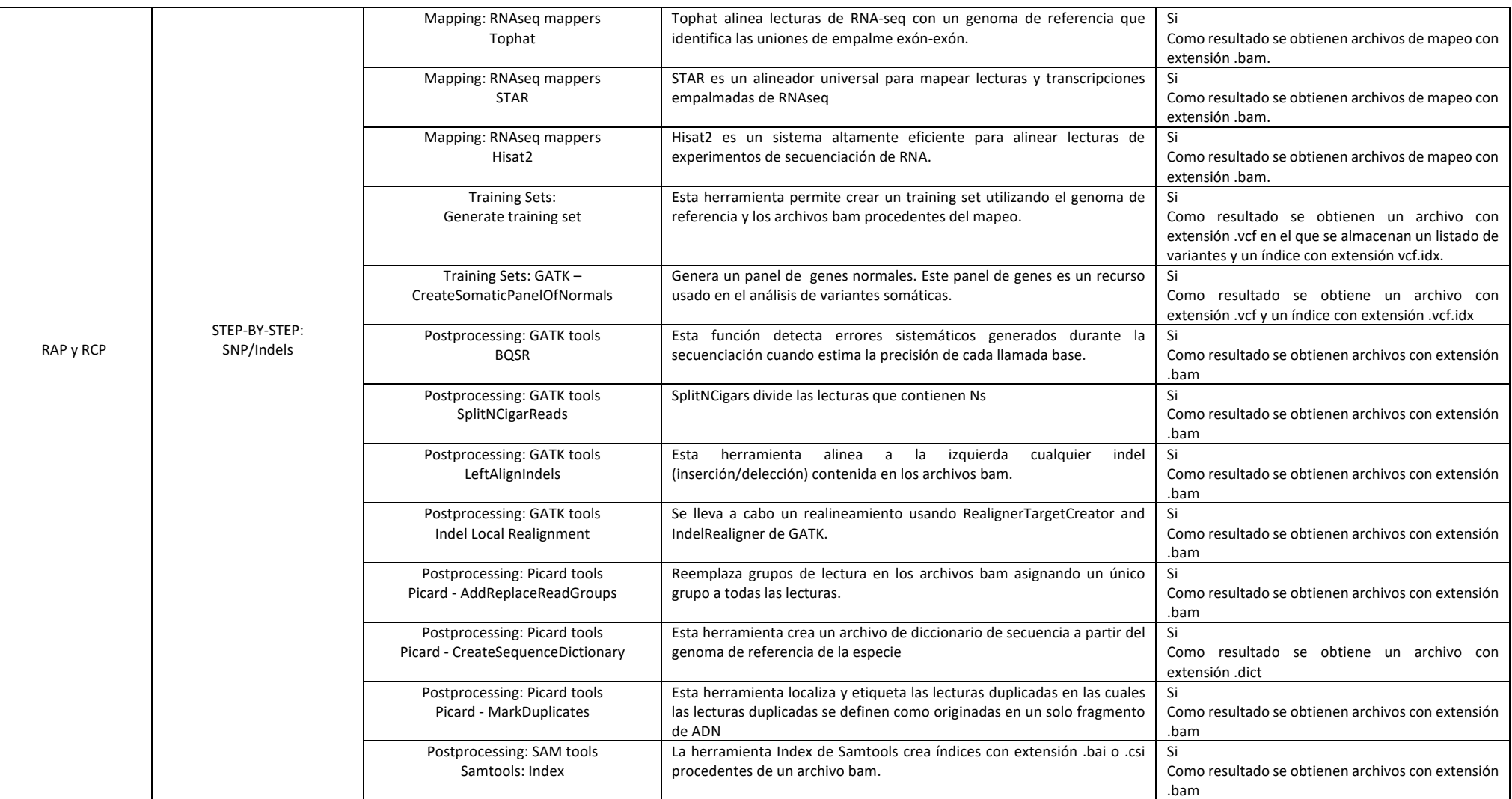

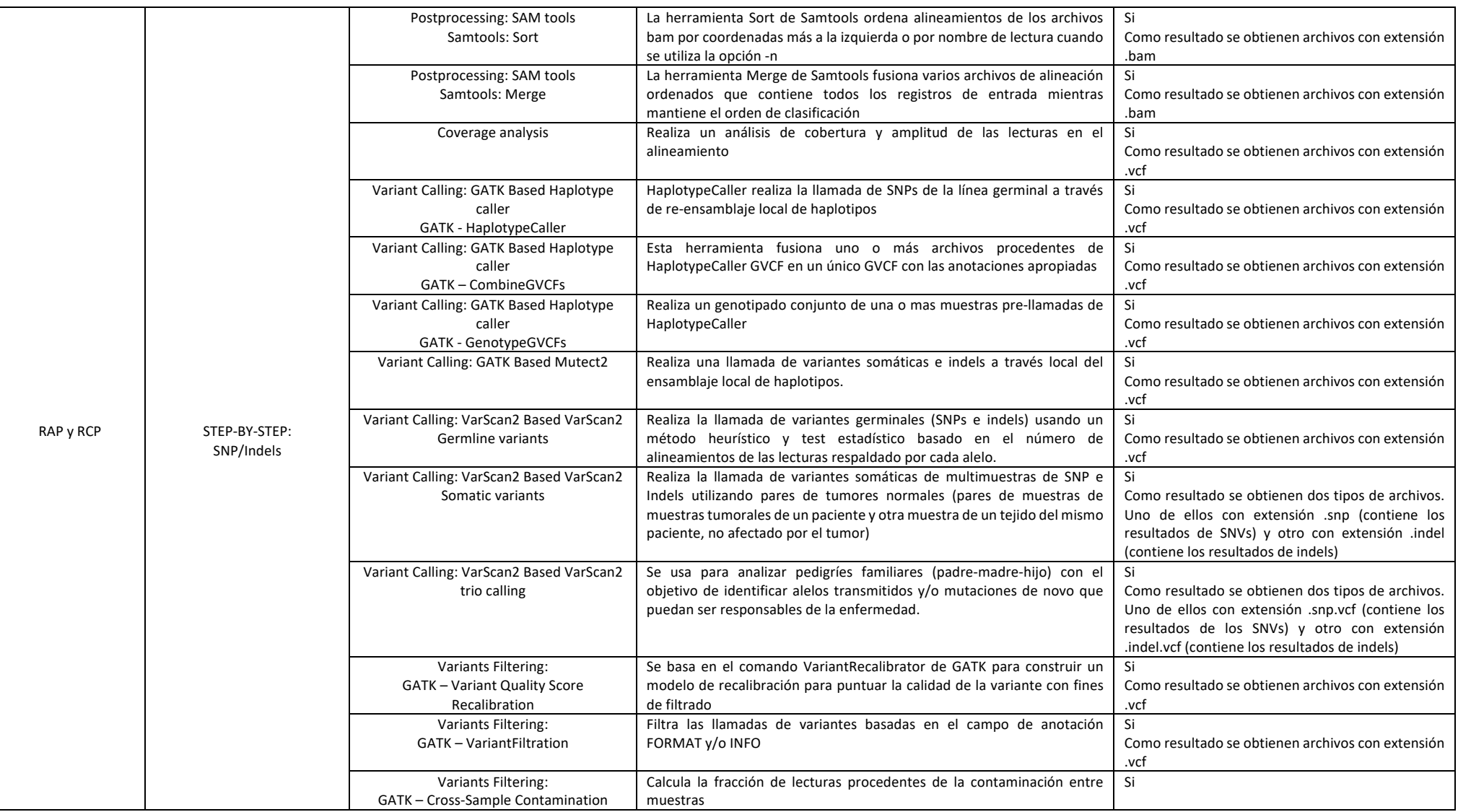

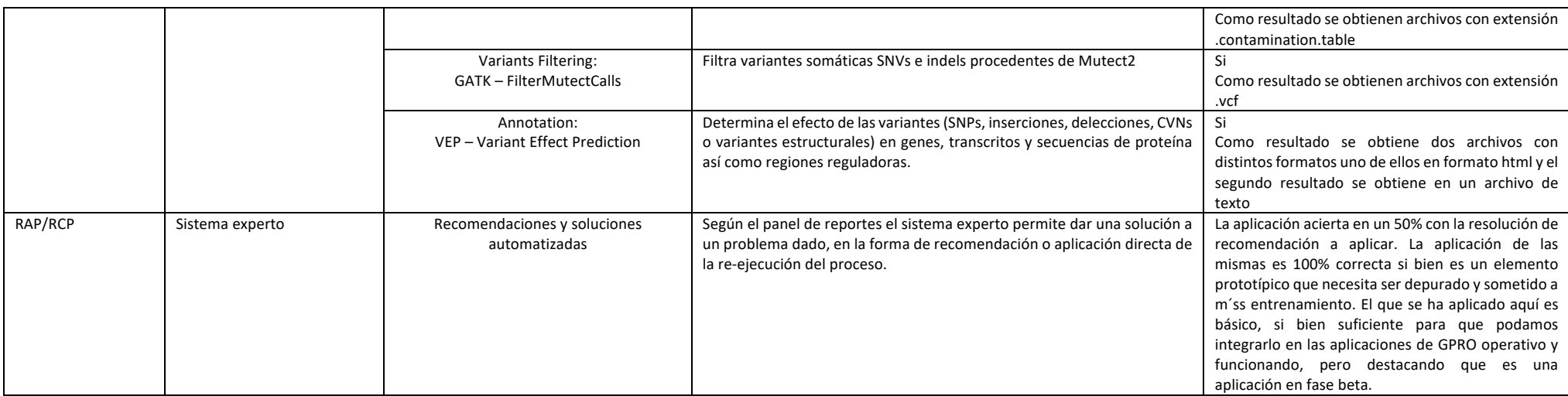

#### **Tabla 3. Pipeline mode**

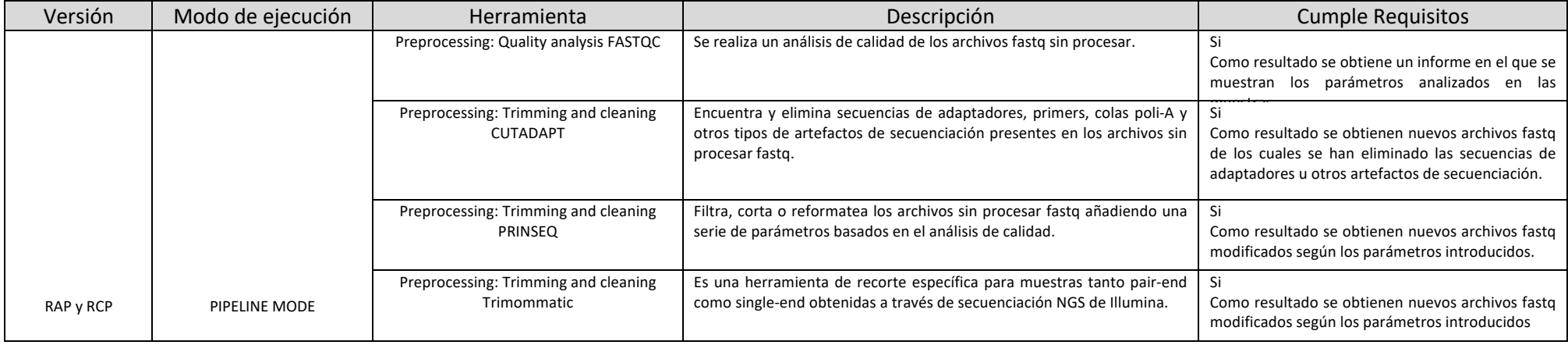

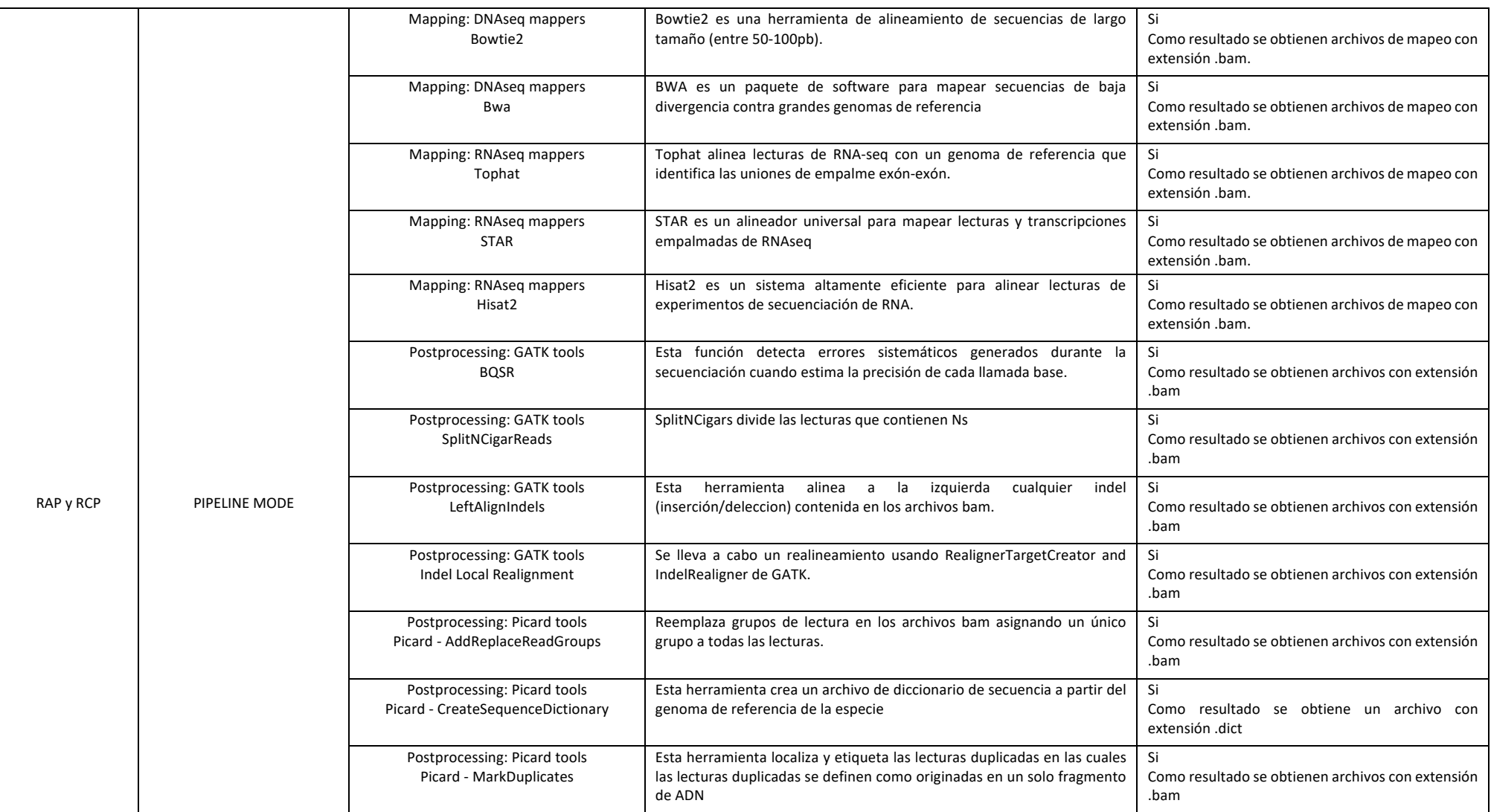

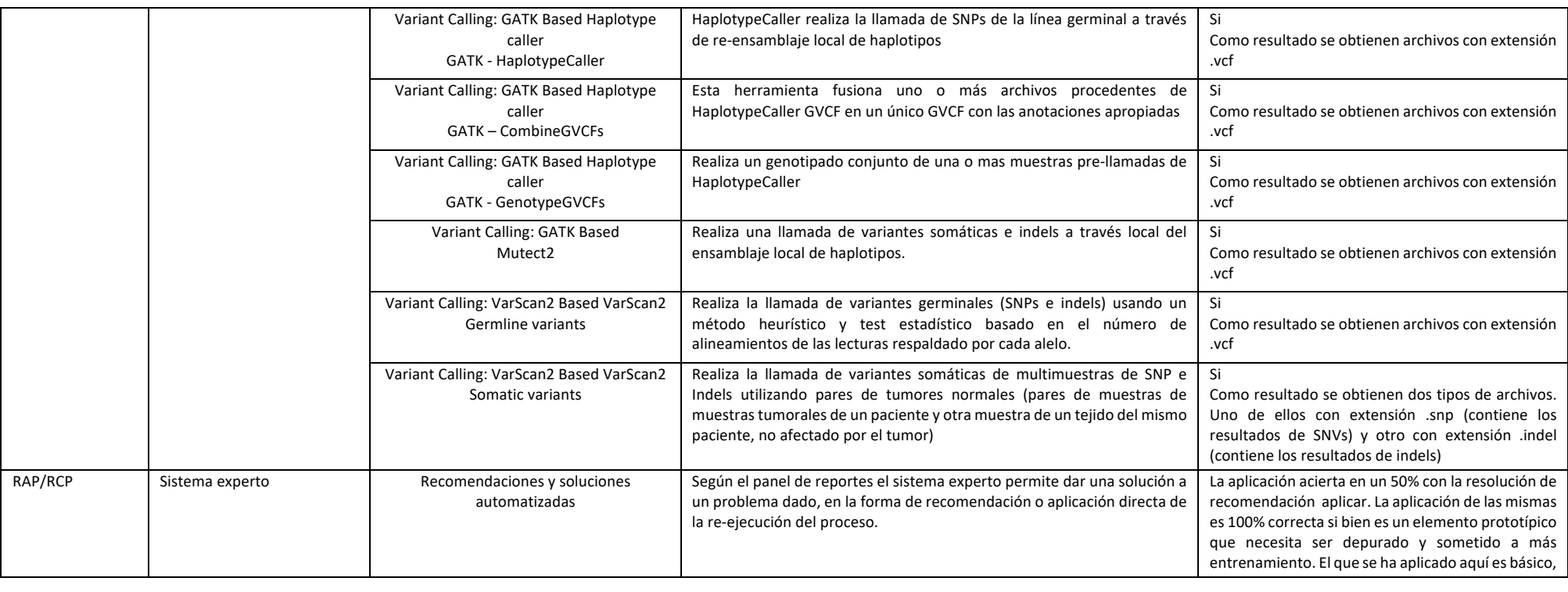

## **5.- Conclusiones**

Todos los análisis de reprodujeron con éxito tanto usando el modo step-by-step como el modo pipeline tanto en la versión RCP como la versión RAP de la aplicación VariantSeq. Se verifica que todas las herramientas comprobadas funcionan correctamente y la aplicación está operativa y correctamente funcionando para su uso.

# **6.- Bibliografía**

- Andrews S. 2016. FastQC: a quality control tool for high throughput sequence data.
- Cibulskis K, Lawrence MS, Carter SL, Sivachenko A, Jaffe D, Sougnez C, Gabriel S, Meyerson M, Lander ES, Getz G. 2013. Sensitive detection of somatic point mutations in impure and heterogeneous cancer samples. Nat Biotechnol 31:213-219.
- DePristo MA, Banks E, Poplin R, Garimella KV, Maguire JR, Hartl C, Philippakis AA, del Angel G, Rivas MA, Hanna M, et al. 2011. A framework for variation discovery and genotyping using next-generation DNA sequencing data. Nat Genet 43:491-498.
- Li H, Durbin R. 2009. Fast and accurate short read alignment with Burrows-Wheeler transform. Bioinformatics 25:1754-1760.
- McKenna A, Hanna M, Banks E, Sivachenko A, Cibulskis K, Kernytsky A, Garimella K, Altshuler D, Gabriel S, Daly M, et al. 2010. The Genome Analysis Toolkit: a MapReduce framework for analyzing next-generation DNA sequencing data. Genome Res. 20:1297- 1303.
- McLaren W, Gil L, Hunt SE, Riat HS, Ritchie GRS, Thormann A, Flicek P, Cunningham F. 2016. The Ensembl Variant Effect Predictor. Genome Biology 17:122.
- Schmieder R, Edwards R. 2011. Quality control and preprocessing of metagenomic datasets. Bioinformatics 27:863-864.
- Trilla-Fuertes L, Ghanem I, Maurel J, L GP, Mendiola M, Pena C, Lopez-Vacas R, Prado-Vazquez G, Lopez-Camacho E, Zapater-Moros A, et al. 2020. Comprehensive Characterization of the Mutational Landscape in Localized Anal Squamous Cell Carcinoma. Translational oncology 13:100778.
- Wysoker A, Tibbetts K, Fennell T. 2011. Picard.